# **SENAR Manual Aplicativo Estante Virtual Coleção Senar - Android**

**Passo a passo para baixar, se cadastrar e usar o app**

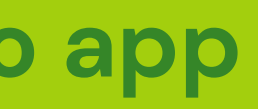

**SISTEMA OPERACIONAL ANDROID**

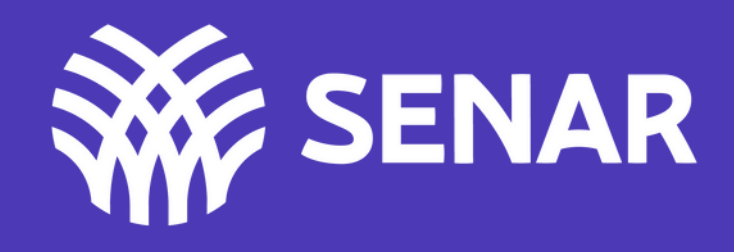

## **Pesquisar na Play Store por Estante Virtual Coleção Senar**

## **Após localizar o aplicativo, clicar baixar para o seu celular**

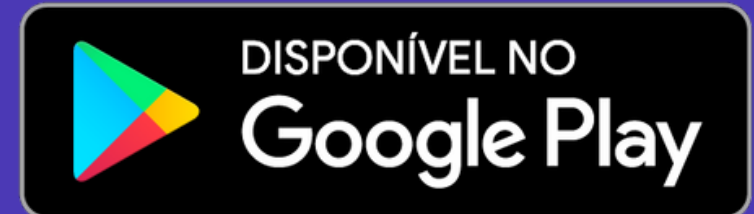

# **Para baixar o aplicativo**

## **LOJA GOOGLE**

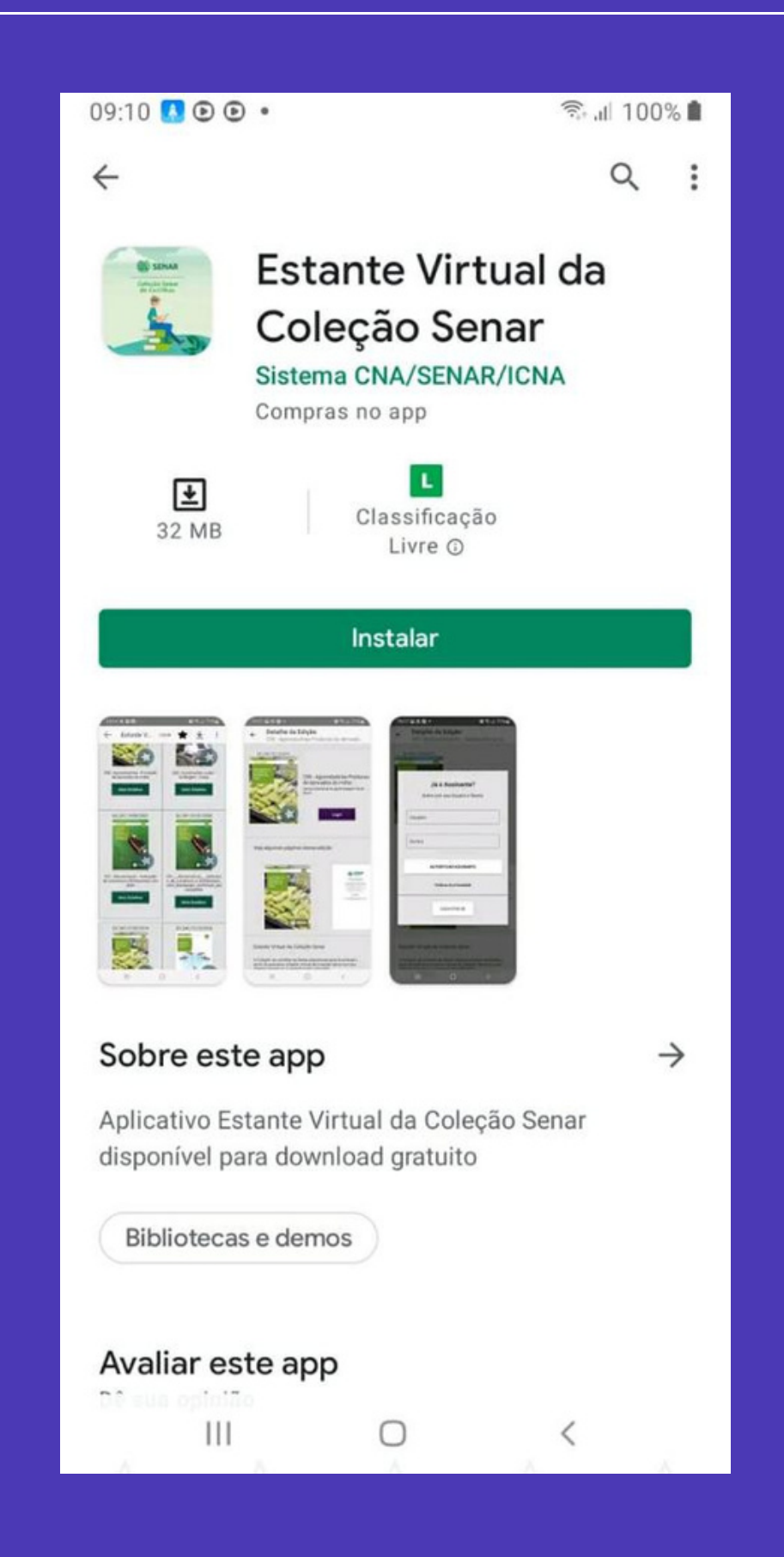

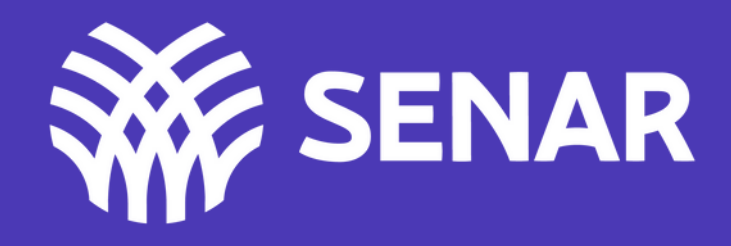

# **Tela INICIAL**

**É a primeira tela que você vizualiza após baixar o aplicativo**

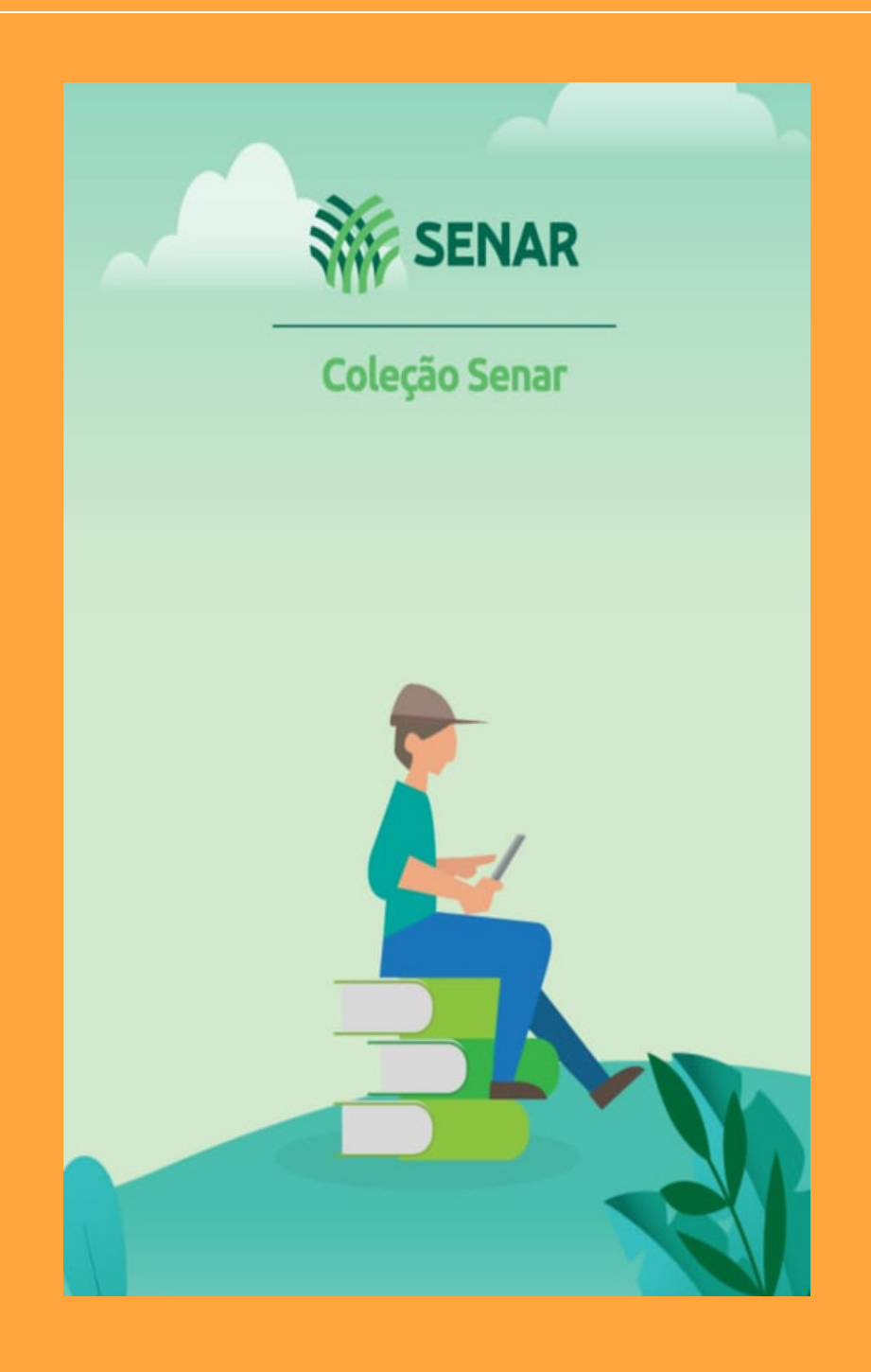

Após baixar o aplicativo, você será automaticamente direcionado para a página seguinte.

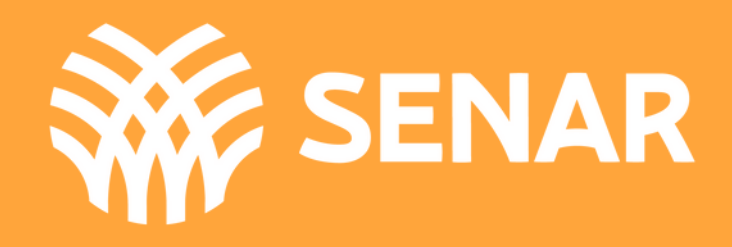

# **Tela ENTRAR**

**É a segunda tela que você visualiza após a tela inicial**

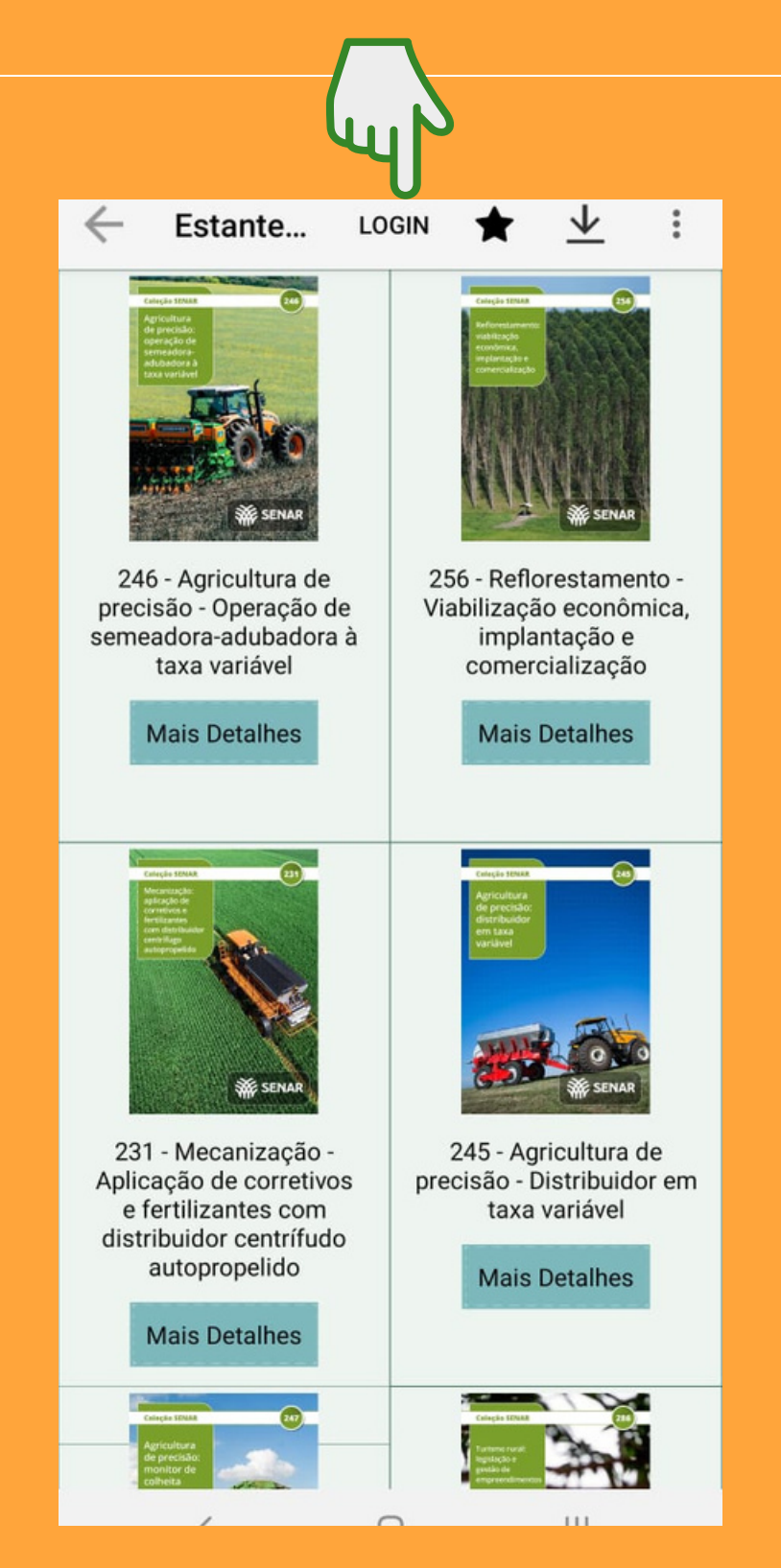

Clicar em LOGIN no canto superior e você será direcionado para a página seguinte.

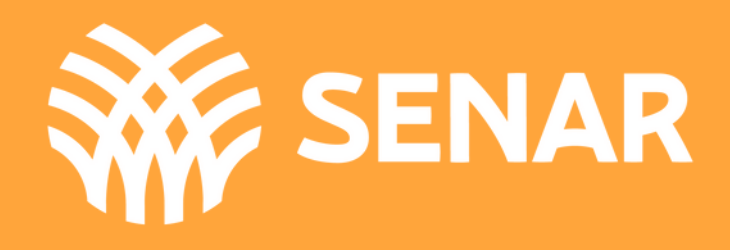

# **Tela CADASTRO**

**Para acessar o app pela primeira vez é necessário realizar o cadastro**

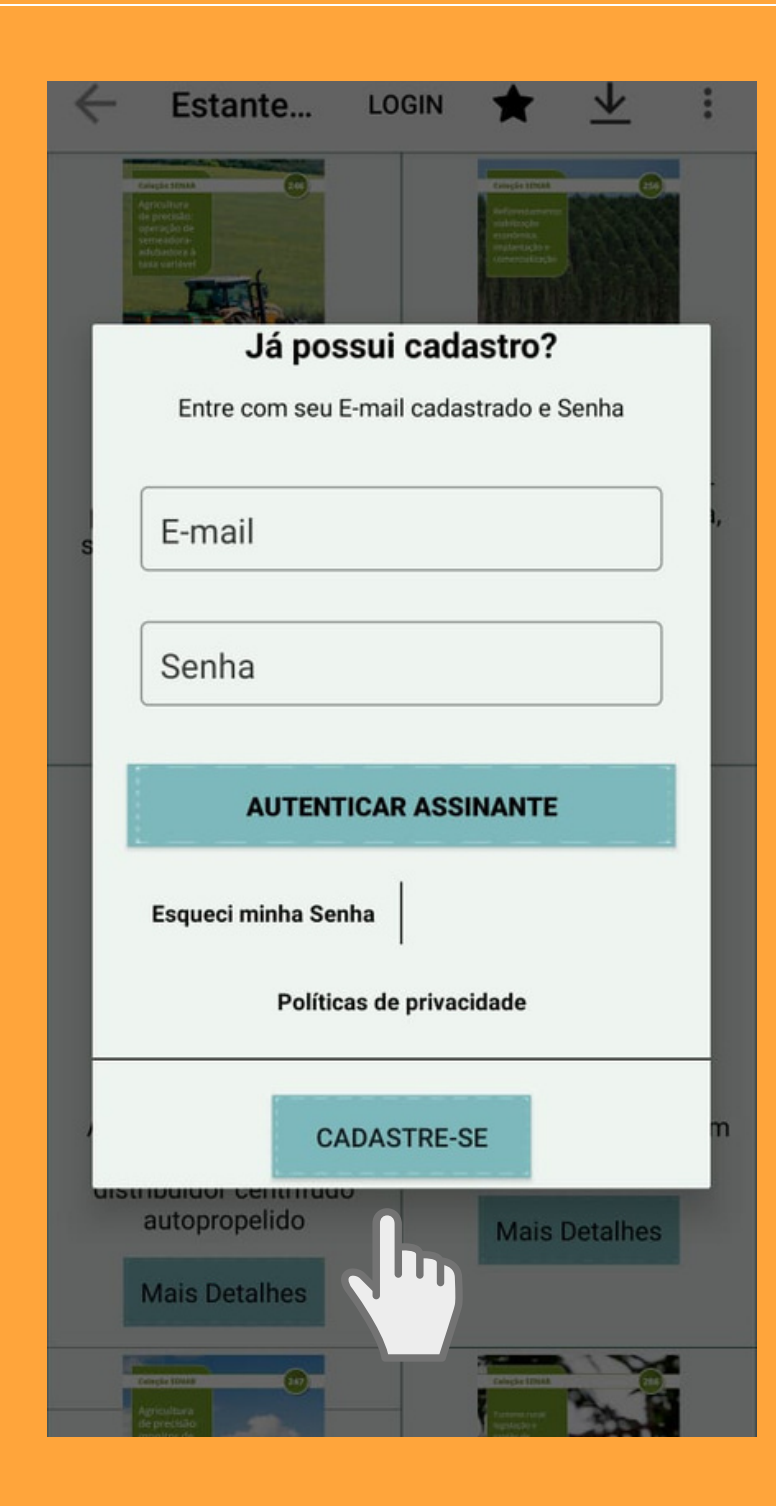

Clicar em Cadastre-se no final da tela, conforme indicado na imagem e preencher o cadastro na próxima tela.

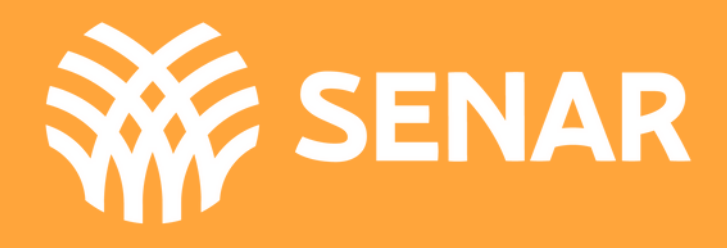

# **Tela CADASTRO**

## É a tela com os campos a serem preenchidos

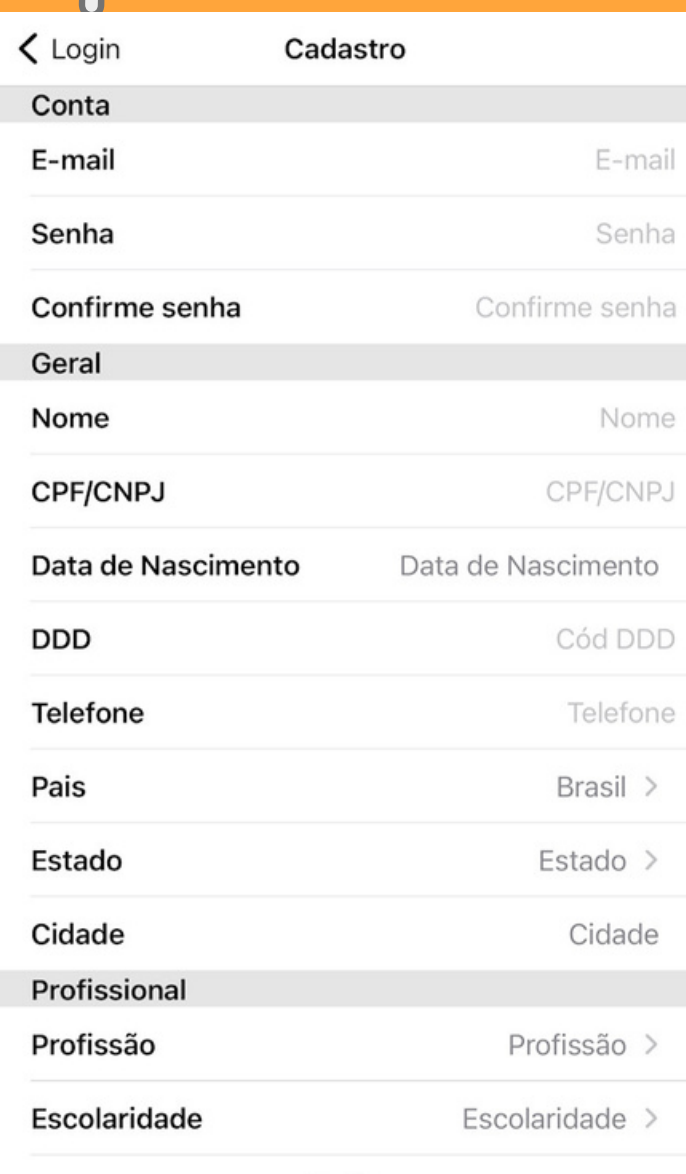

Enviar

Preencher todos os campos indicados na tela para realizar o cadastro. Logo após fazer o login.

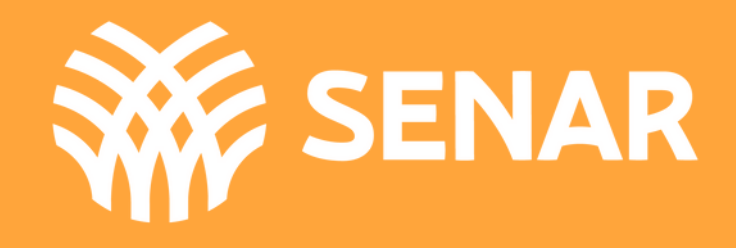

# **Tela LOGIN**

É a tela para você acessar o conteúdo do aplicativo

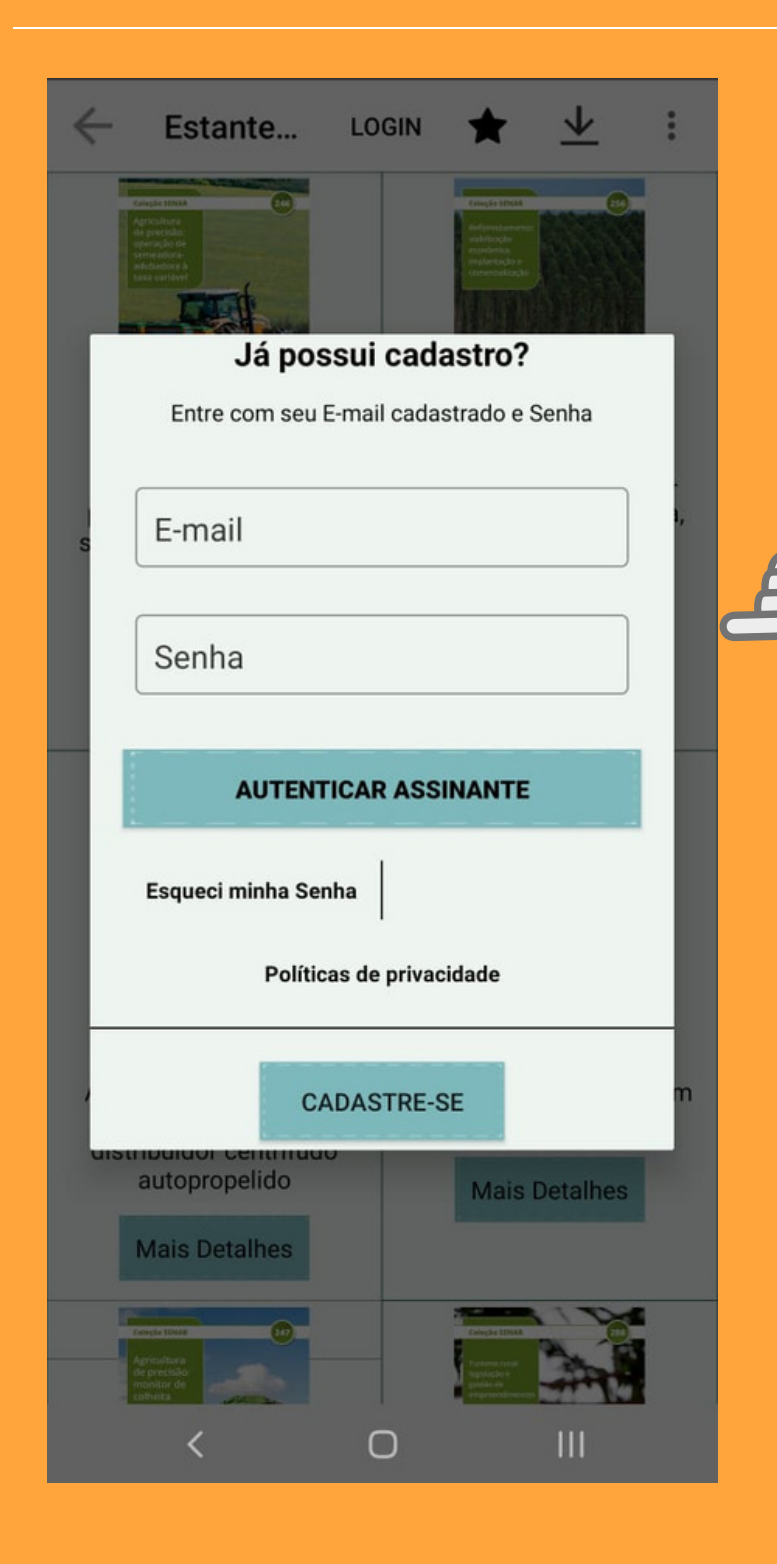

Preencher o campo usuário (e-mail cadastrado) e a senha (a que você escolheu durante o cadastro).

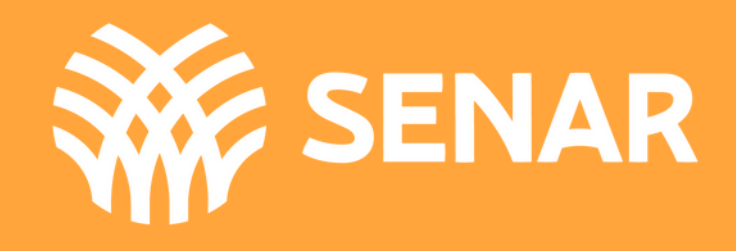

# **Tela APÓS LOGIN**

É a sua tela de controle, local onde você vai poder escolher o que fazer

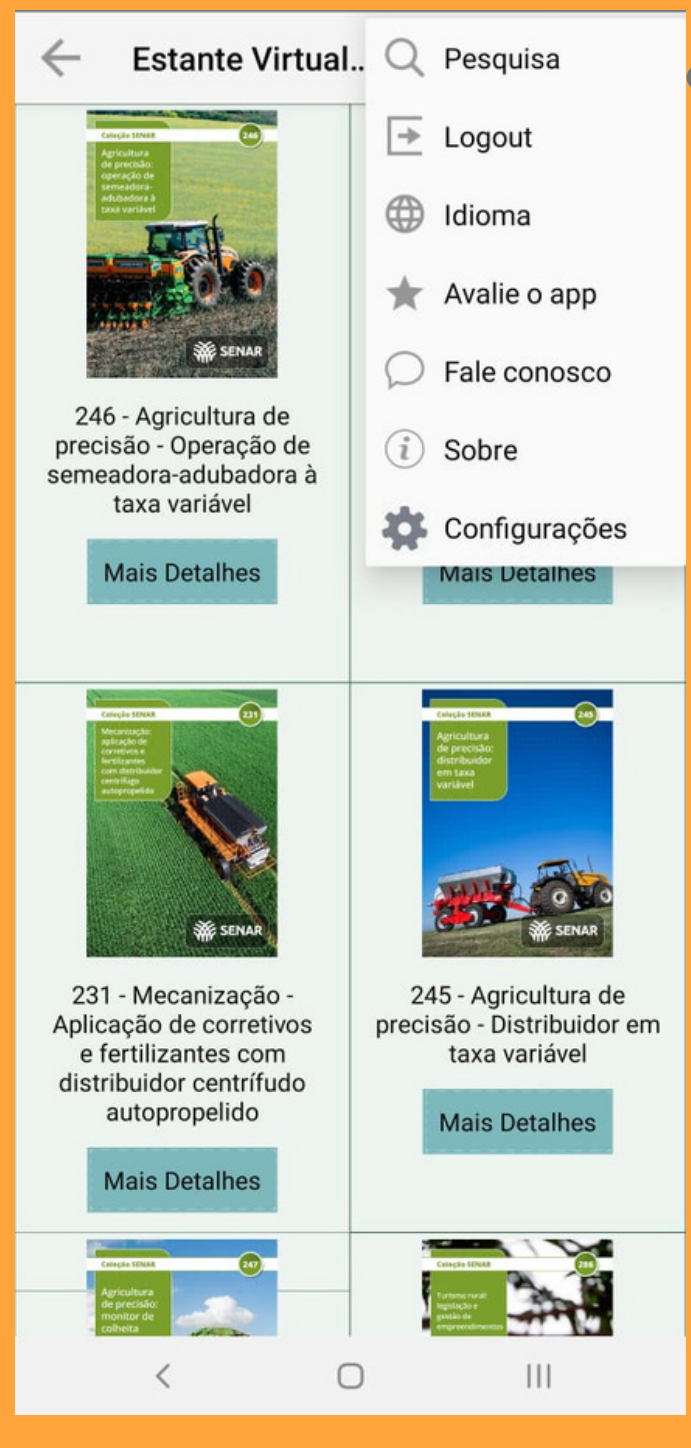

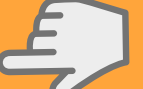

Nos três pontos localizado no canto superior direito, você pode configurar seu aplicativo, definindo as suas preferência de idioma, recebimento de notificações, download de cartilhas e armazenamento de cartilhas.

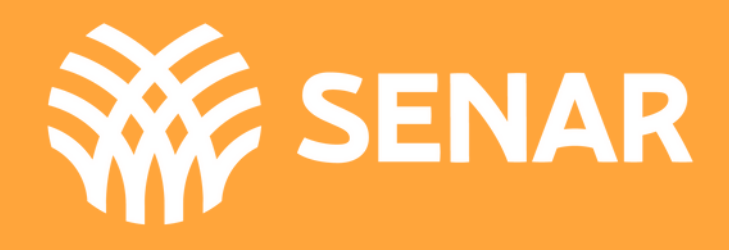

# **Tela APÓS LOGIN**

É a sua tela de controle, local onde você vai poder escolher o que fazer

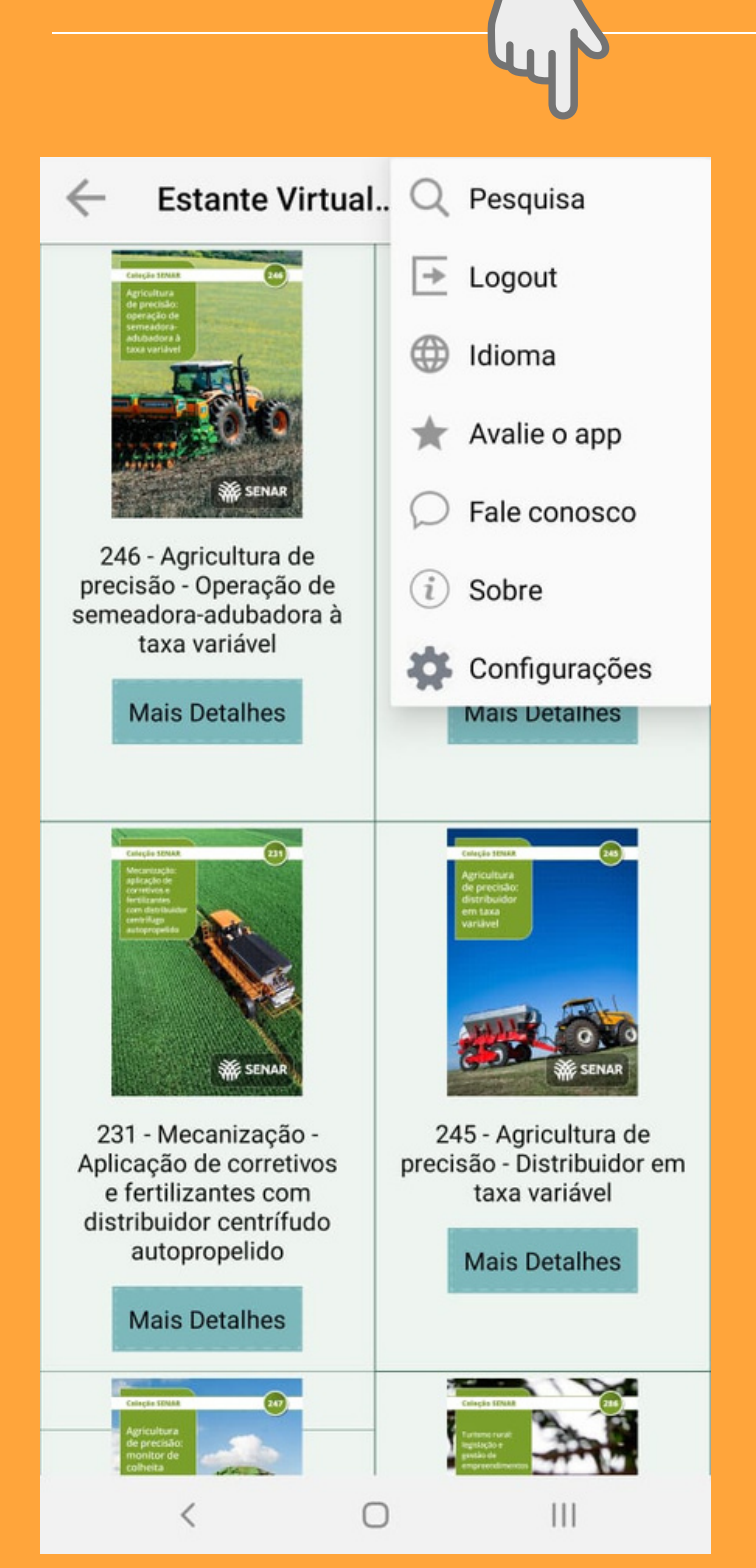

Para realizar a busca por uma cartilha você pode digitar uma palavra-chave, um número de cartilha ou clicar no  $\psi$  e falar a sua busca.

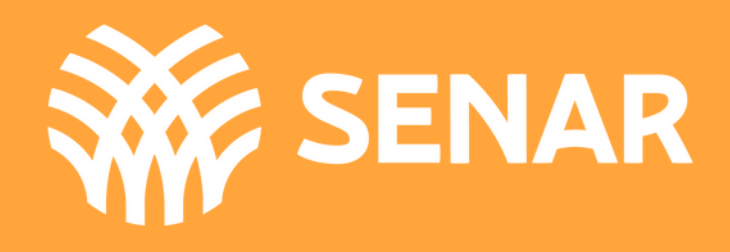

# **Tela RESULTADO DA BUSCA**

É a tela que aparece após você ter realizado uma busca

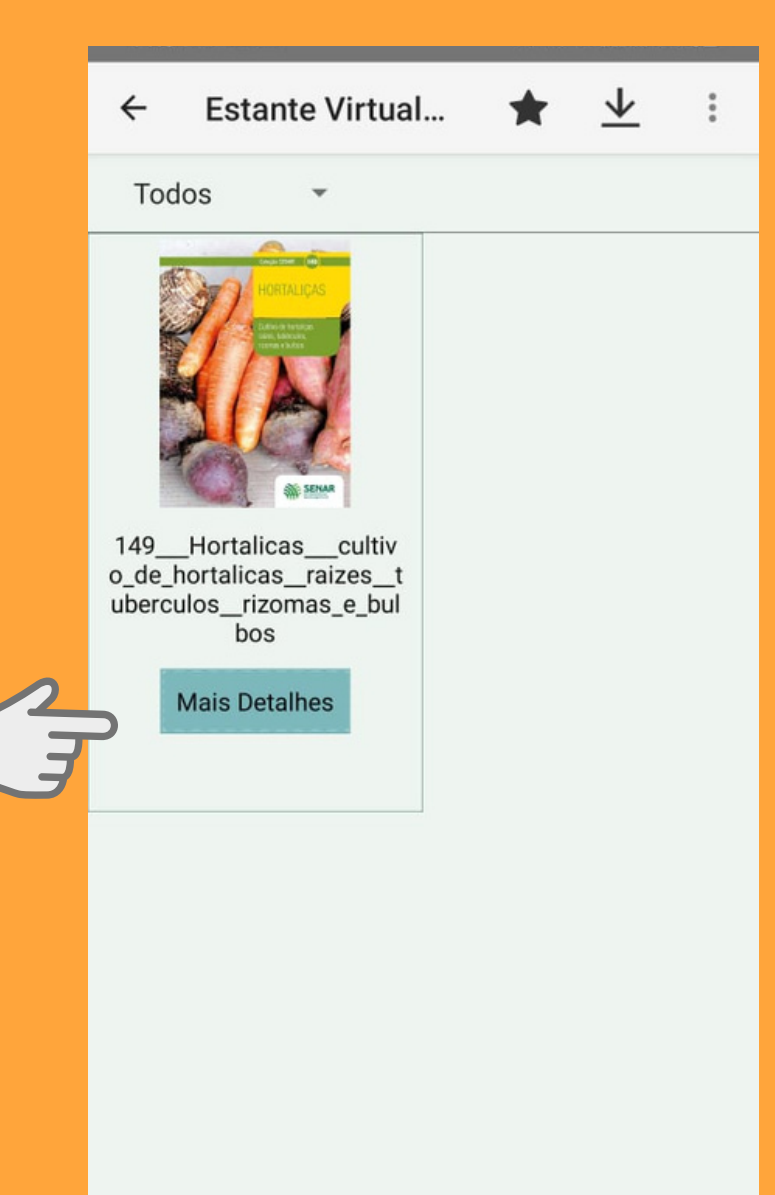

Após localizar a(s) cartilha(s) que você buscou, para obter informações sobre o conteúdo clicar em Mais Detalhes, conforme indicado na imagem.

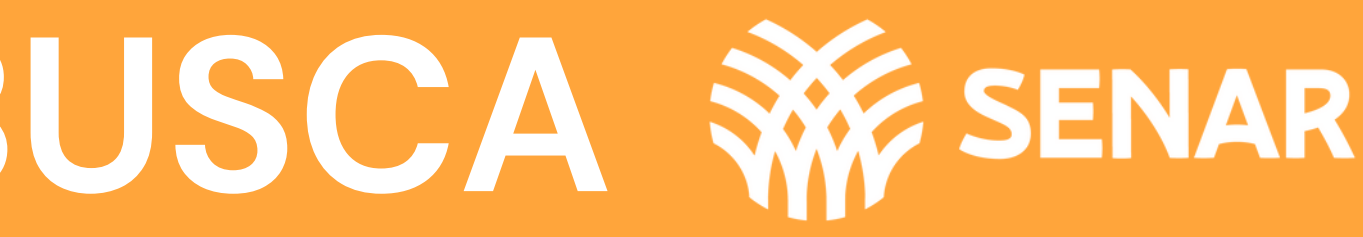

## **Tela DETALHES DA CARTILHA**

É a tela que mostra informações sobre a cartilha selecionada e as 3 páginas iniciais da cartilha

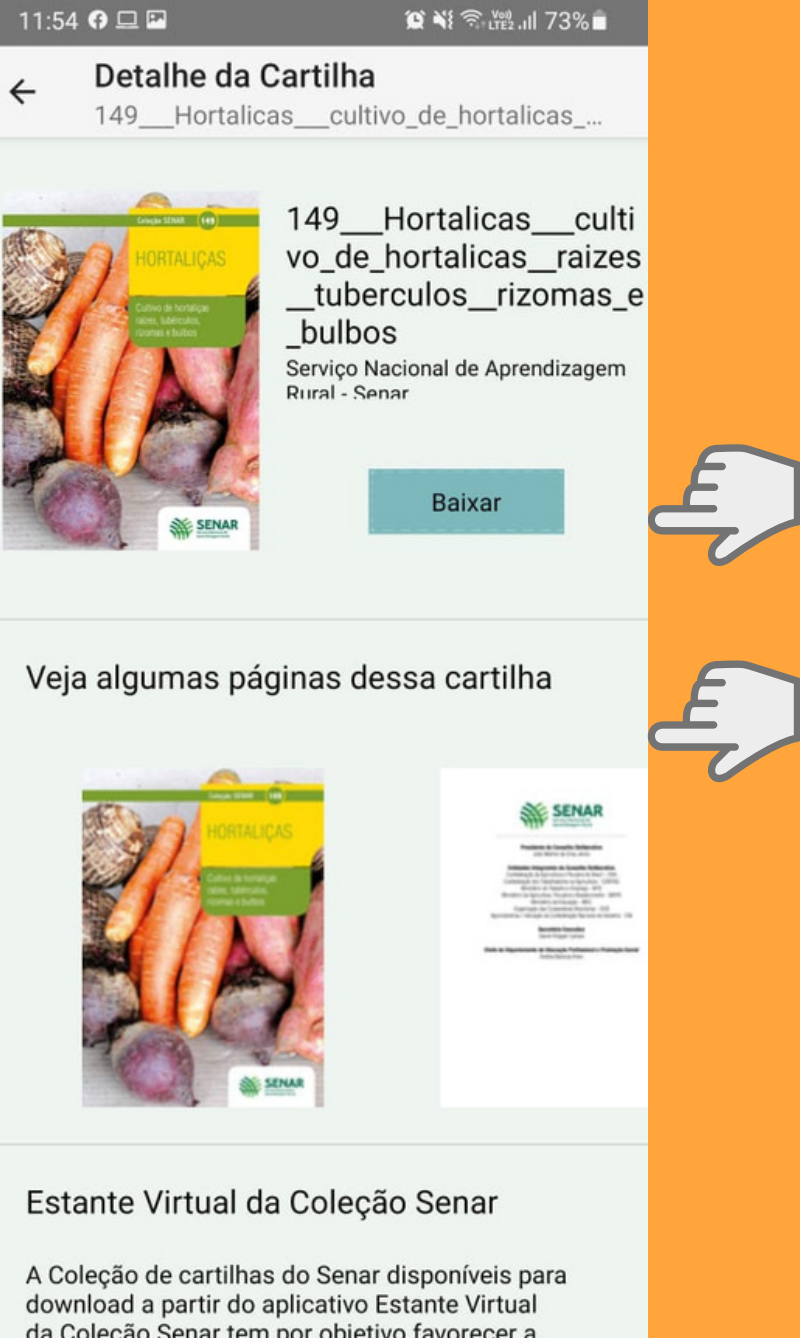

# Após localizar a(s) cartilha(s)

que você buscou, você poderá BAIXAR ou conhecer algumas páginas da Cartilha.

da Coleção Senar tem por objetivo favorecer a aprendizagem adquirida. As cartilhas do Senar

> $\mathbf{III}$  $\circ$

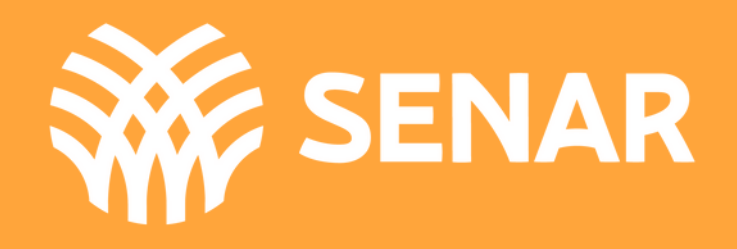

# Após clicar em BAIXAR é só aguardar o download

da cartilha.

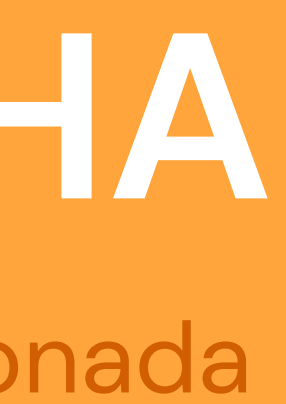

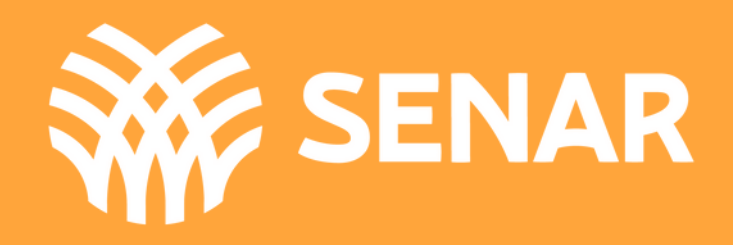

# **Tela BAIXAR CARTILHA**

## É a tela que mostra o download da cartilha selecionada

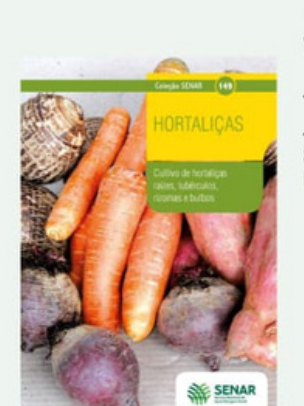

Detalhe da Cartilha

149 Hortalicas cultivo de hortalicas ...

149 Hortalicas culti vo de hortalicas raizes tuberculos rizomas e bulbos Serviço Nacional de Aprendizagen ıral - Senai

Baixando

 $\times$ 

Veja algumas páginas dessa cartilha

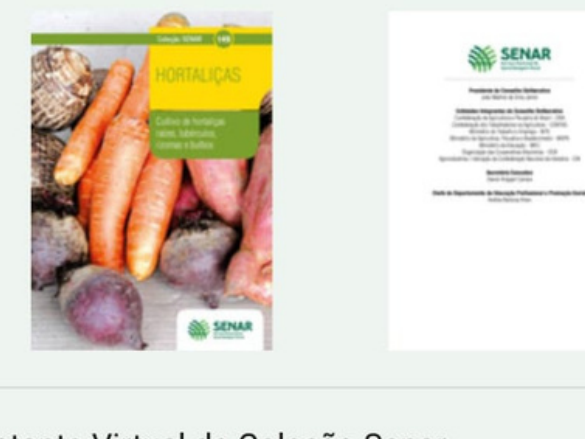

Estante Virtual da Coleção Senar A Coleção de cartilhas do Senar disponíveis para

> $\overline{\left\langle \right\rangle }$  $\bigcirc$  $\mathbf{III}$

É a tela que mostra a cartilha após o download

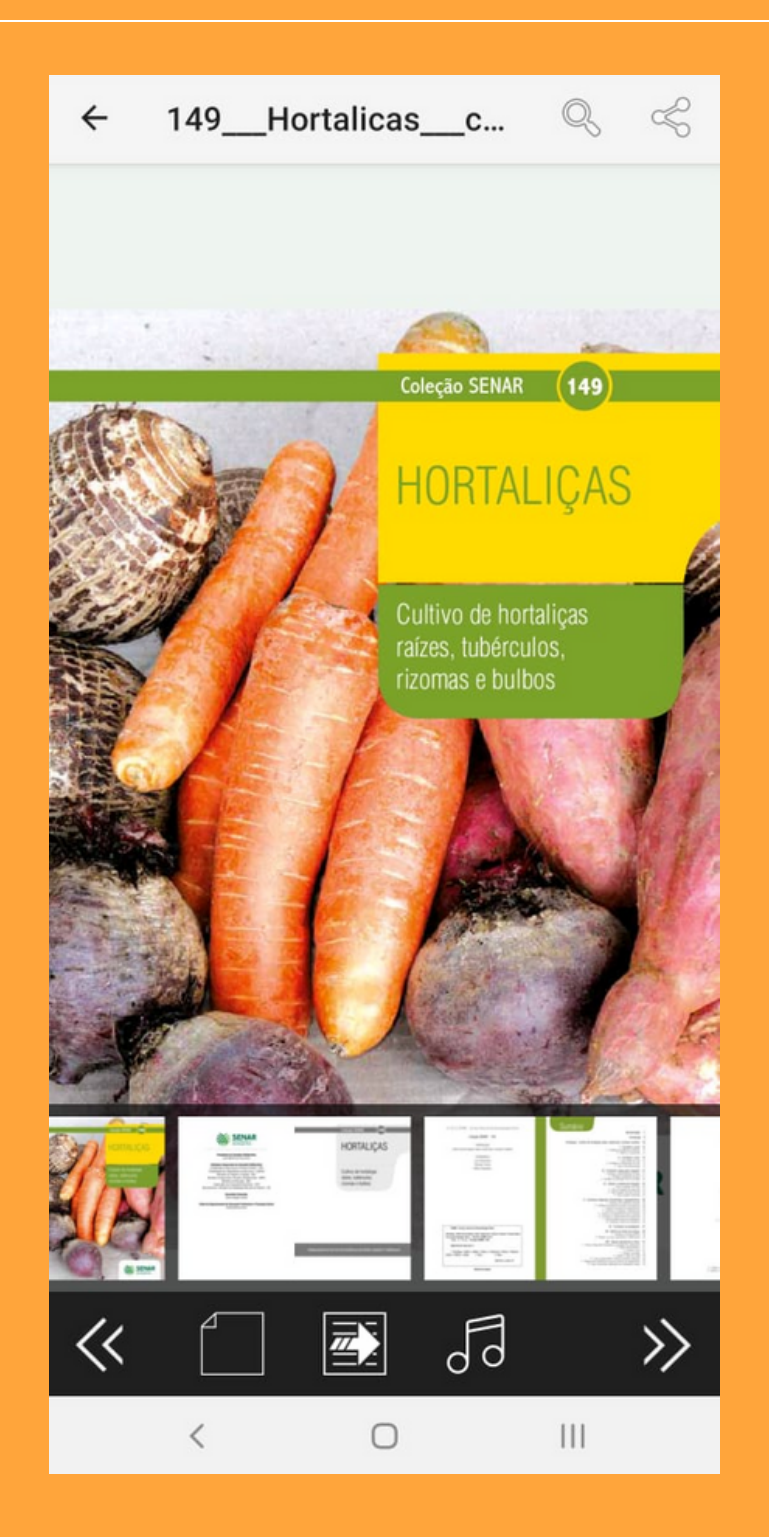

Para realizar a leitura da cartilha basta passar o dedo em cima da página que vão aparecer as opções a seguir.

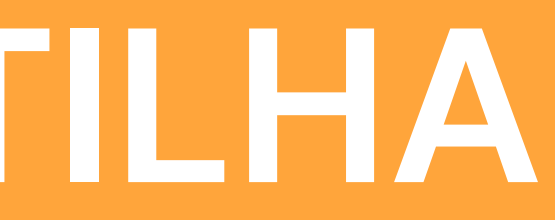

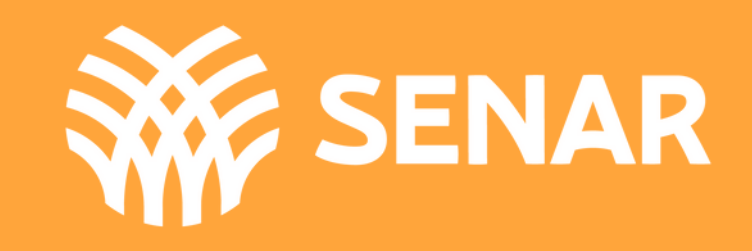

É a tela que mostra as funcionalidades de leitura

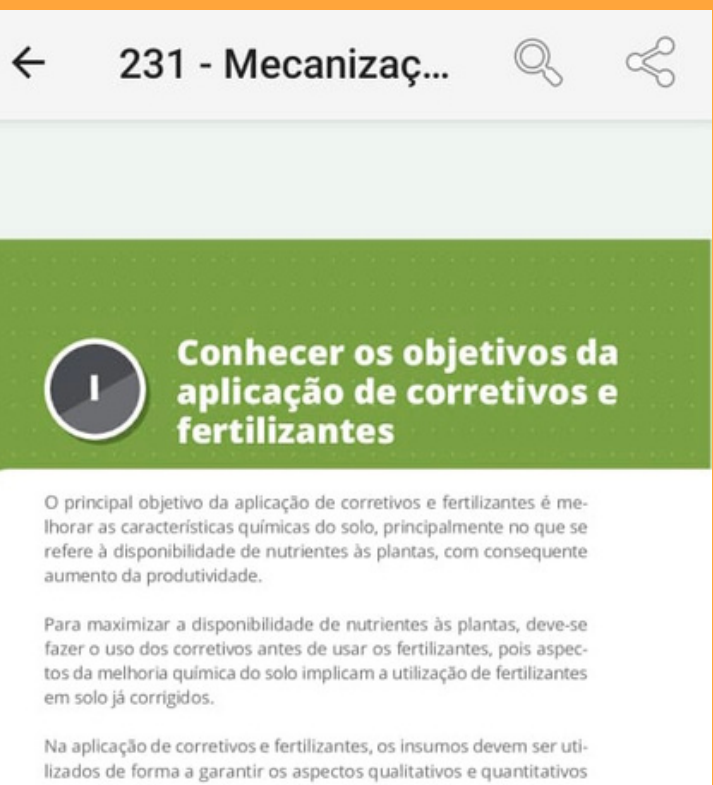

necessários à operação, considerando-se também o enfoque econômico, a fim de evitar danos à cultura, ao meio ambiente e à saúde do trabalhador.

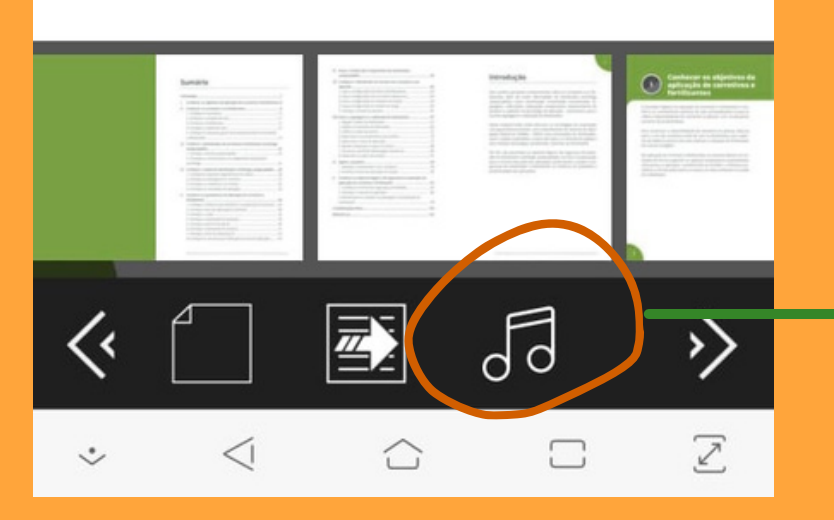

Possibilidade de leitura por voz de toda a cartilha ou parte, conforme identificado na imagem.

![](_page_14_Picture_7.jpeg)

![](_page_14_Picture_8.jpeg)

É a tela que mostra as funcionalidades de leitura

231 - Mecanizaç...  $\leftarrow$ 

> **Conhecer os objetivos da** aplicação de corretivos e fertilizantes

 $\mathscr{E}$ 

O principal objetivo da aplicação de corretivos e fertilizantes é melhorar as características guímicas do solo, principalmente no que se refere à disponibilidade de nutrientes às plantas, com consequente aumento da produtividade.

Para maximizar a disponibilidade de nutrientes às plantas, deve-se fazer o uso dos corretivos antes de usar os fertilizantes, pois aspectos da melhoria química do solo implicam a utilização de fertilizantes em solo já corrigidos.

Na aplicação de corretivos e fertilizantes, os insumos devem ser utilizados de forma a garantir os aspectos qualitativos e quantitativos necessários à operação, considerando-se também o enfoque econômico, a fim de evitar danos à cultura, ao meio ambiente e à saúde do trabalhador.

# Possibilidade de compartilhar a cartilha com um amigo

![](_page_15_Picture_9.jpeg)

![](_page_15_Picture_10.jpeg)

![](_page_15_Picture_11.jpeg)

É a tela que mostra as funcionalidades de leitura

**Conhecer os objetivos da** aplicação de corretivos e fertilizantes

O principal objetivo da aplicação de corretivos e fertilizantes é melhorar as características guímicas do solo, principalmente no que se refere à disponibilidade de nutrientes às plantas, com consequente aumento da produtividade.

231 - Mecanizaç.

Para maximizar a disponibilidade de nutrientes às plantas, deve-se fazer o uso dos corretivos antes de usar os fertilizantes, pois aspectos da melhoria química do solo implicam a utilização de fertilizantes em solo já corrigidos.

Na aplicação de corretivos e fertilizantes, os insumos devem ser utilizados de forma a garantir os aspectos qualitativos e quantitativos necessários à operação, considerando-se também o enfoque econômico, a fim de evitar danos à cultura, ao meio ambiente e à saúde do trabalhador.

![](_page_16_Picture_7.jpeg)

Botão de busca no conteúdo da cartilha. Pode ser feito digitando ou por voz.

![](_page_16_Picture_10.jpeg)

![](_page_16_Picture_11.jpeg)

## É a tela que mostra as funcionalidades de leitura

![](_page_17_Picture_2.jpeg)

necessários à operação, considerando-se também o enfoque econômico, a fim de evitar danos à cultura, ao meio ambiente e à saúde do trabalhador.

冷淡的奇迹

 $\sqrt{d}$ 

 $\Box$ 

## Passar para a próxima página

![](_page_17_Picture_5.jpeg)

![](_page_17_Picture_6.jpeg)

![](_page_17_Picture_7.jpeg)

## É a tela que mostra as funcionalidades de leitura

![](_page_18_Picture_2.jpeg)

lizados de forma a garantir os aspectos qualitativos e quantitativos necessários à operação, considerando-se também o enfoque econômico, a fim de evitar danos à cultura, ao meio ambiente e à saúde do trabalhador.

## Ir para a página anterior

![](_page_18_Picture_5.jpeg)

![](_page_18_Picture_6.jpeg)

![](_page_18_Picture_7.jpeg)

# **BARRA DE FERRAMENTAS**

**Em todas as telas do app é possível visualizar a barra de ferramentas**

![](_page_19_Picture_2.jpeg)

Meus downloads Cartilhas favoritas

![](_page_19_Picture_5.jpeg)

![](_page_19_Picture_6.jpeg)

![](_page_19_Picture_8.jpeg)

Idioma Logout Configurações Avalie o app Fale conosco Sobre Pesquisar

# **S i g a - n o s n a s** redes sociais

![](_page_20_Picture_1.jpeg)

![](_page_20_Picture_157.jpeg)